# **PROCEDURE TO SUBMIT TEXAS INSTRUMENTS INDIA WEBENCH**® **DESIGN REPORT**

STEP 1 : Choose your Design as per the Requirement and click Print or Share Design

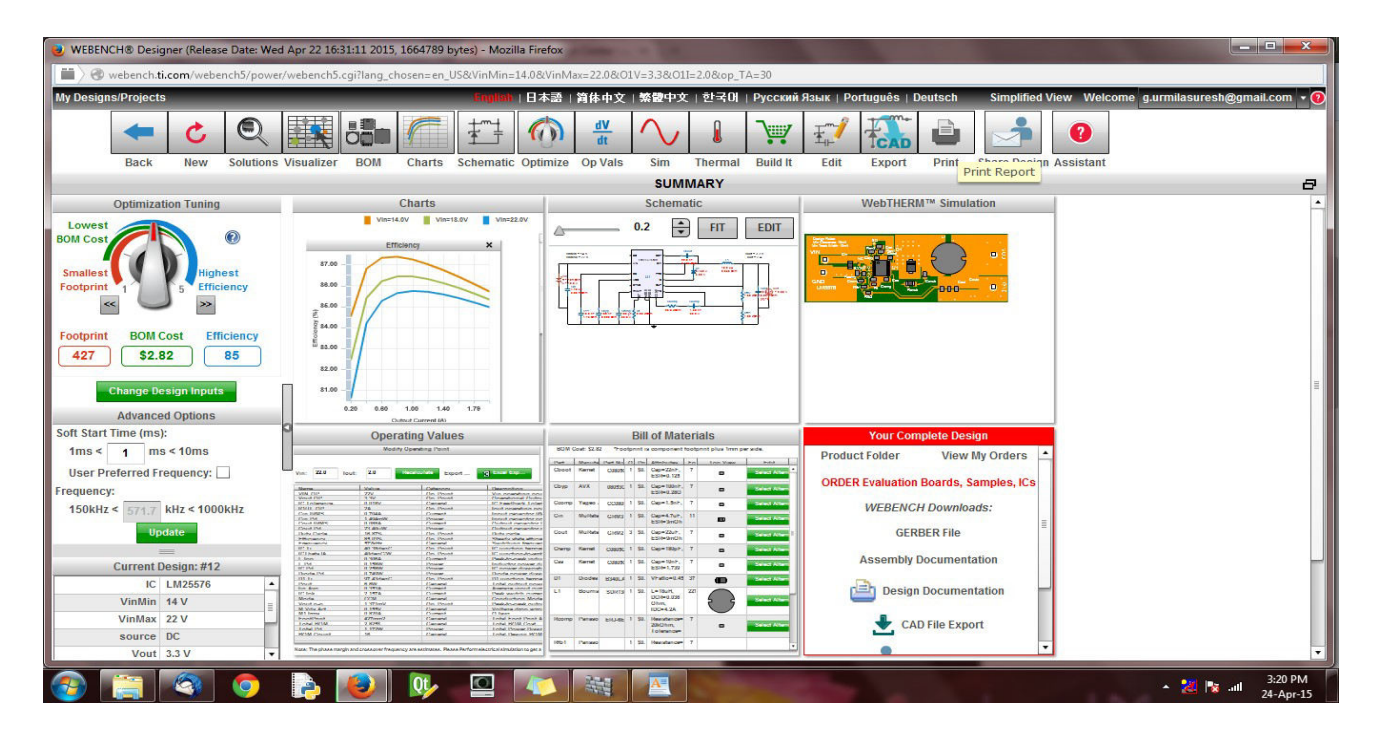

STEP 2 : Select Basic Design Report and click Print Report

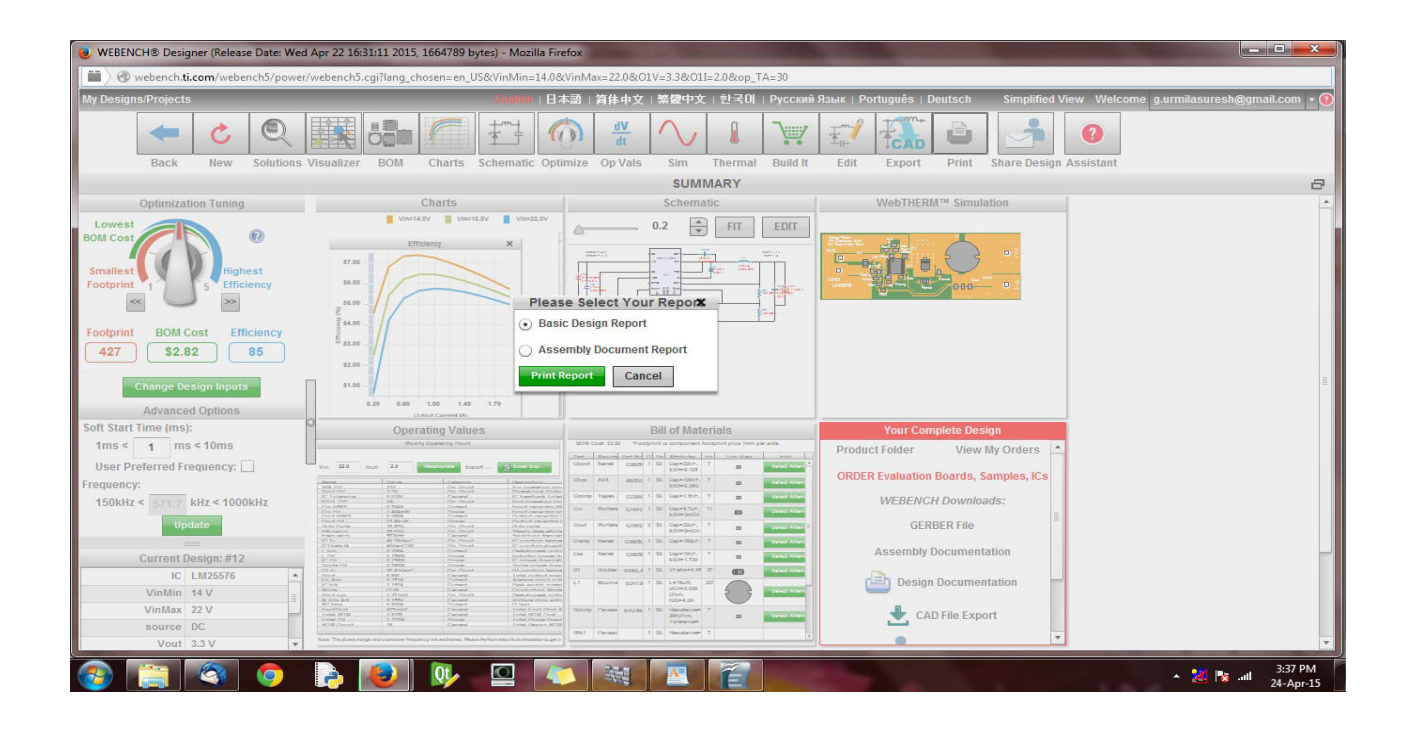

# STEP 3 : A Design Report will be automatically generated. Save and E-mail the Document to [webench@stepsmail.com](mailto:webench@stepsmail.com)

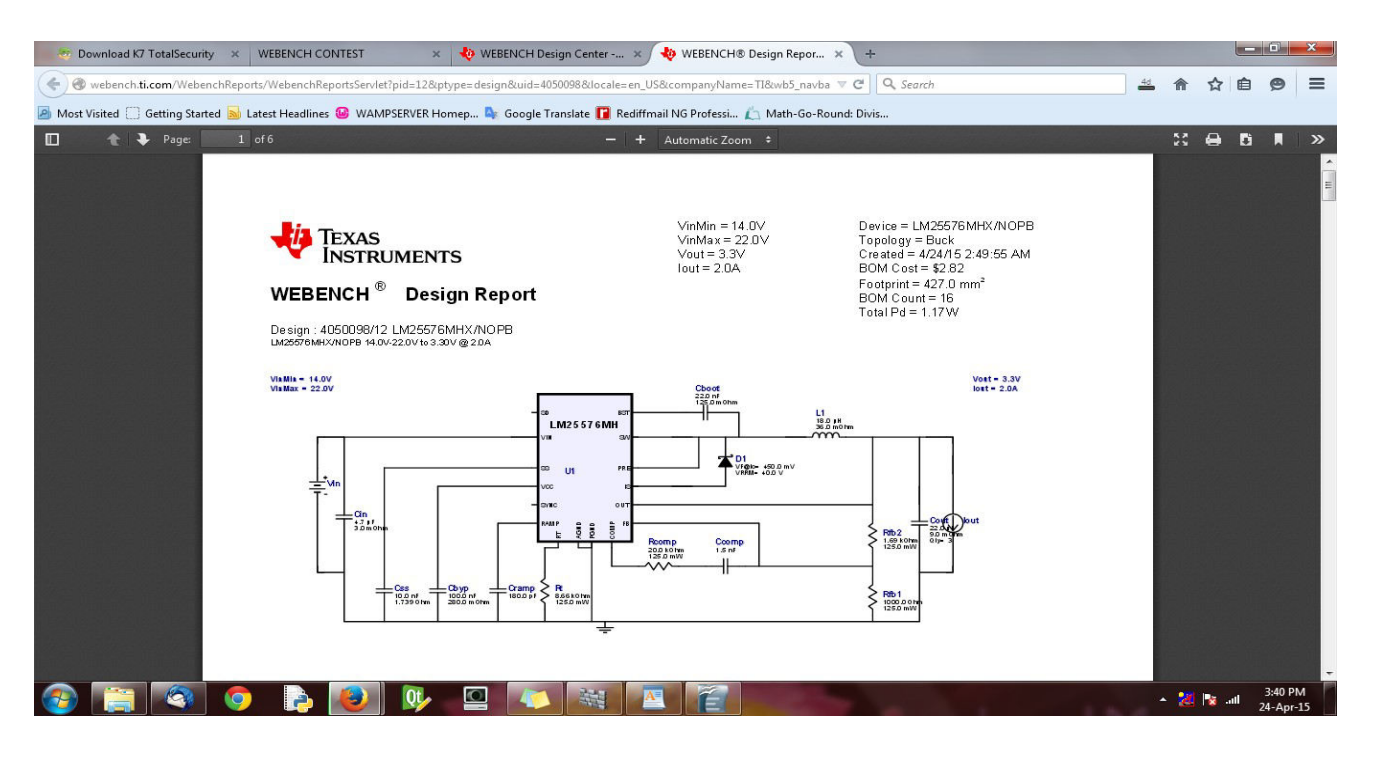

STEP 4 : If you want to Share your Design, click on Share Design

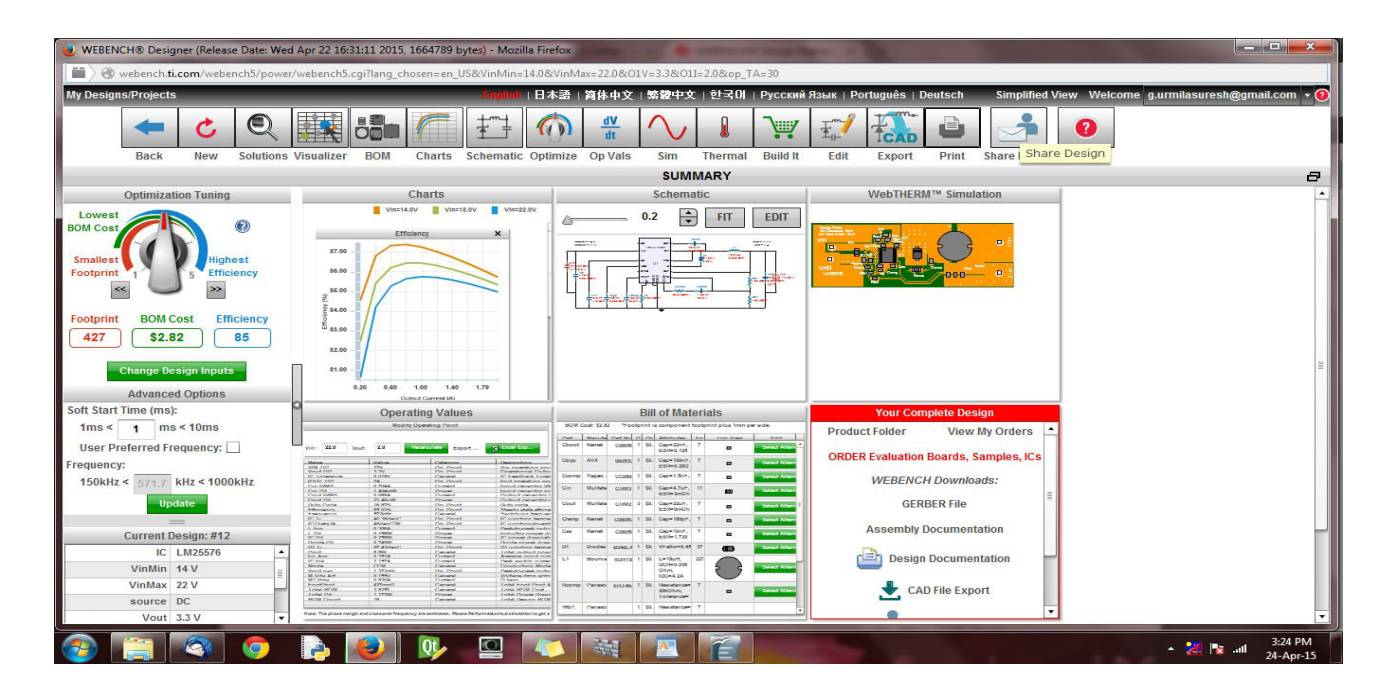

## STEP 5 : Enter the E-mail as webench@stepsmail.com, add your notes for the design and click Share this design

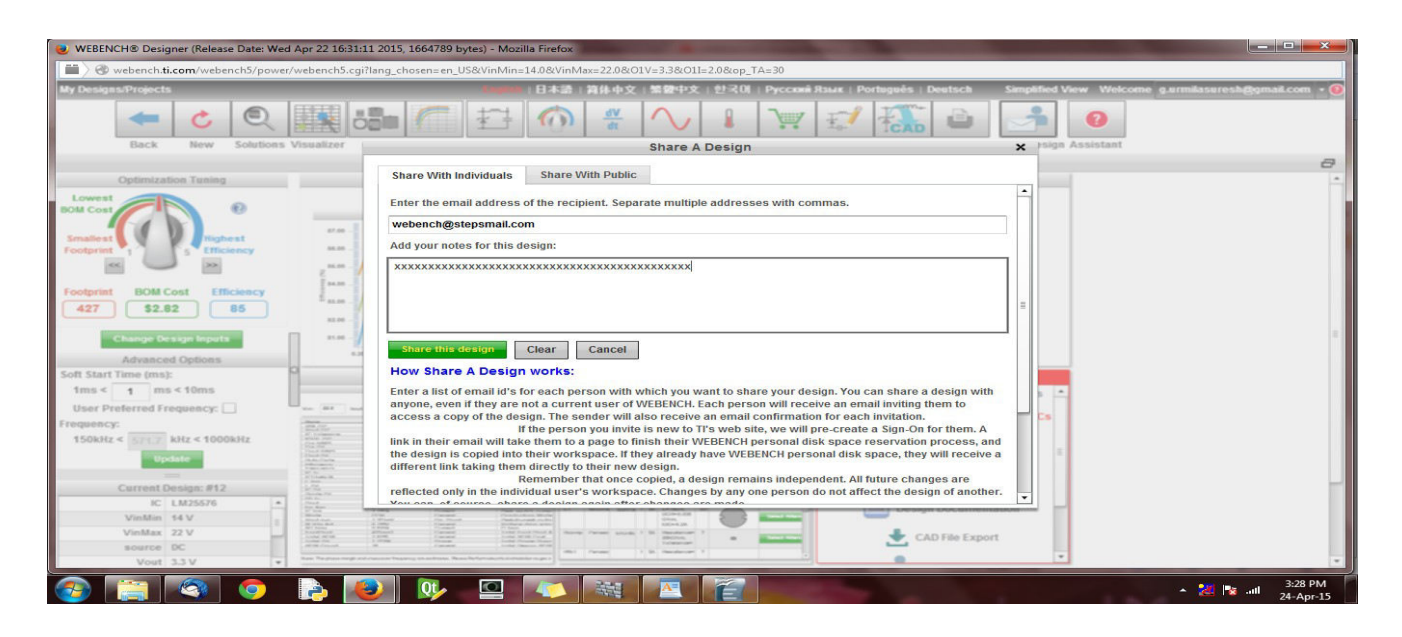

### STEP 6: To convert the design to PDF click on Print

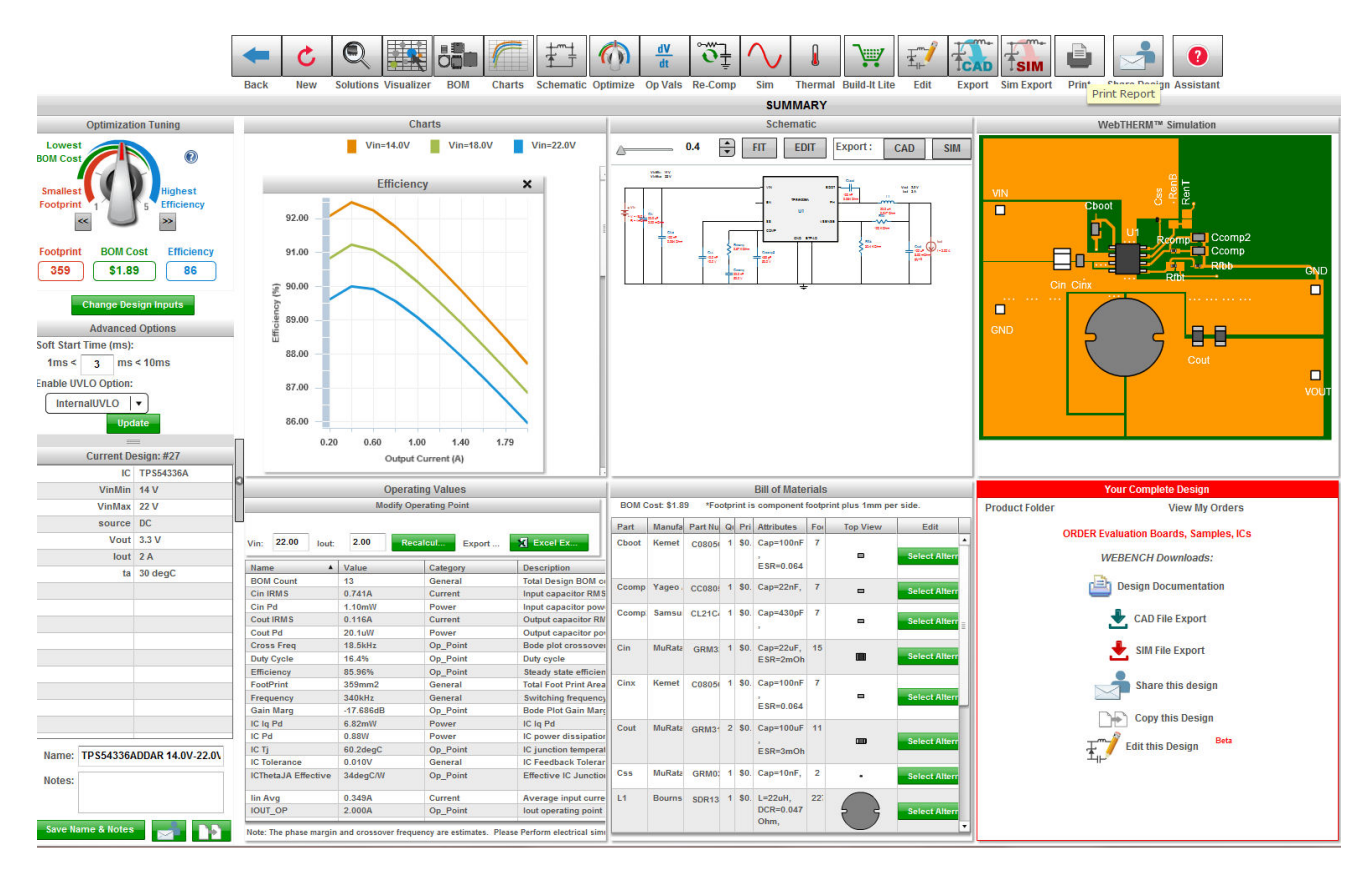

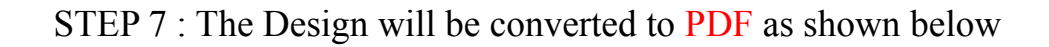

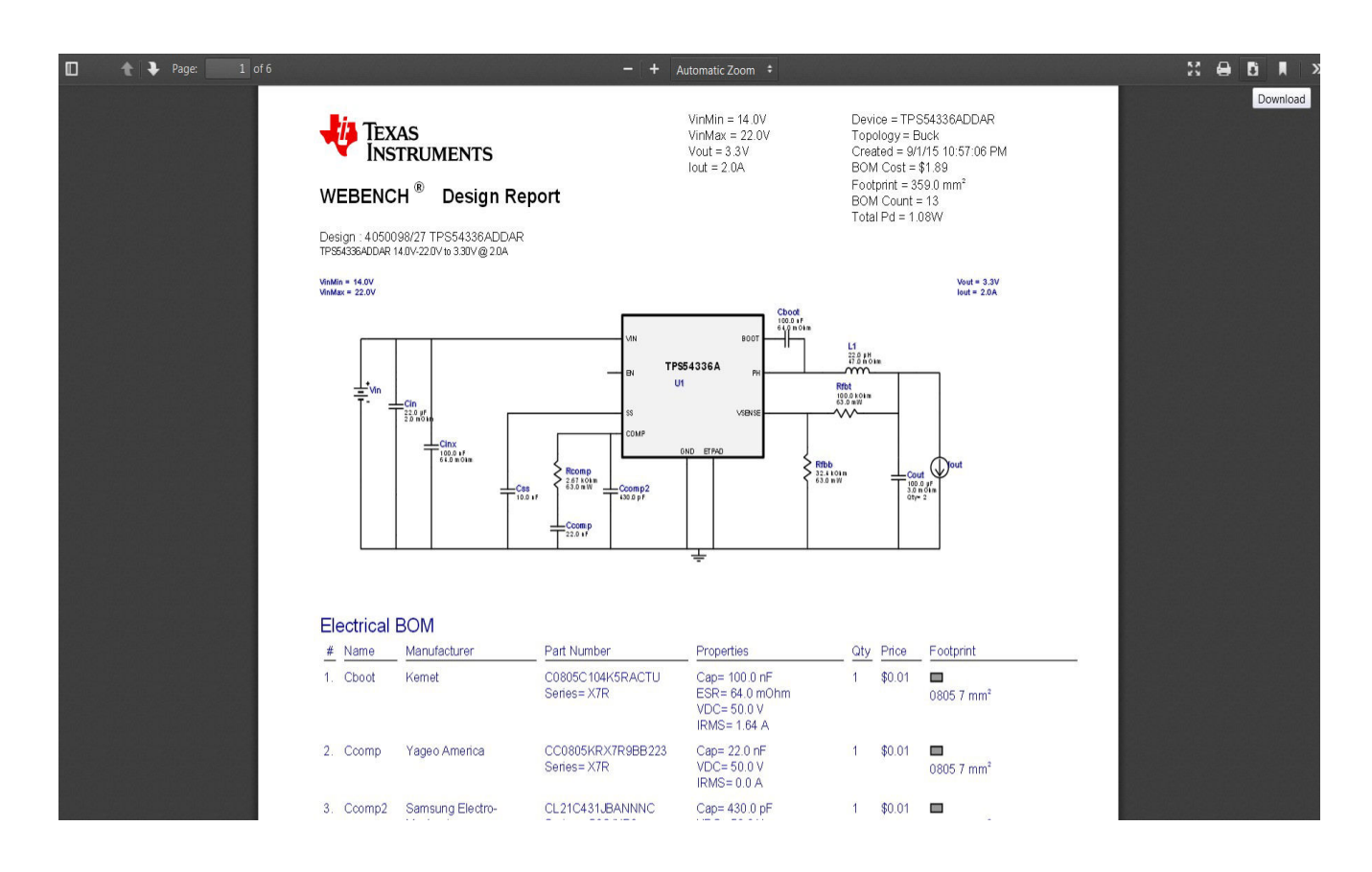

#### STEP 8 : Click the Download icon to Save the design and send to webench@stepsmail.com